## **Using the Income View**

The Income view offers you two ways to look at your income, Net Income, and Income vs. Spending.

## Net Income

**Net Income** displays the amount of money your combined accounts increased or decreased by in a given month. If you brought in more money than you spent, then your **Net Income** will appear as a green bar extending above the line. If you spent more money than you brought in, then your net income will appear as a red bar extending below the line.

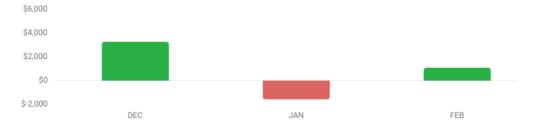

You can hover your mouse above a bar to see the exact amount of the **Net Income**.

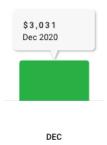

You can also select a bar to see the transactions for the corresponding month. The transactions will appear in the **Transactions Activity** list below the bar chart

## Income vs. Spending

**Income vs. Spending** displays a green bar for the total of all your income in a given month and a red bar for a total of all your **spending** in a given month. Whichever amount is greater will have a higher bar.

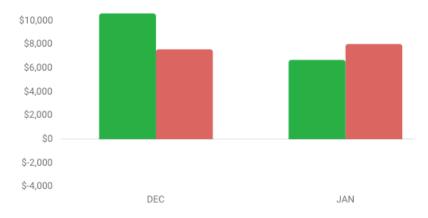

You can hover your mouse above a bar to see the exact amount of your Income and Spending.

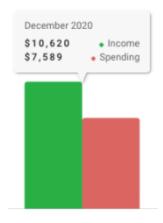

DEC

You can also select any bar to see your transactions for that month. The transactions will appear in the **Transactions Activity** list below the bar chart.